# **WHY DATA FILES ????????????????**

As we know whenever we enter data while running programs, it is not saved anywhere and we have to enter it again when we run the program again. So to store required data permanently on hard disk (Secondary Storage Device) we need to store it in File.

## **Note : File is a Stream or sequence of bytes /characters**

Python Data Files can be of two types

- 1. Text File (By default it creates file in **text Mode**
- 2. Binary File

### Difference between Text and Binary Files

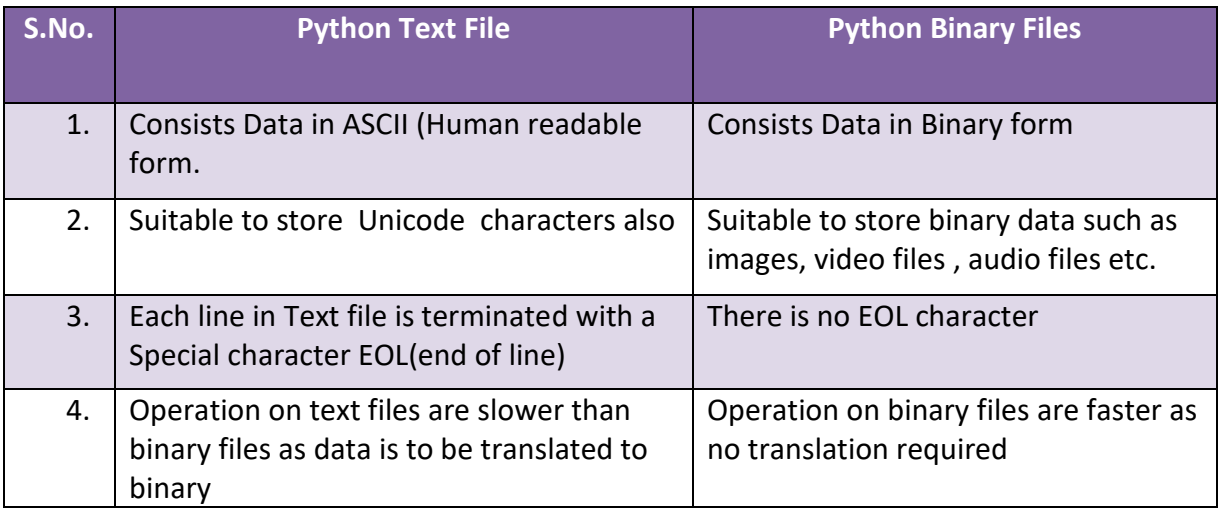

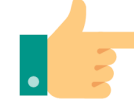

Operations on File:

1. How to Handle Data File/ Text File:

Whenever we worked with Data File in Python we have to follow sequence

- 1.1 Open/Create File
- 1.2 Read from/Write to file
- 1.3 Close File

### We can do following tasks/operations with python Data File.

- a) Creation/Opening of an existing Data File
- b) Reading from file
- c) Writing to Data File
- d) Appending data ( inserting Data at the end of the file)
- e) Inserting data (in between the file)
- f) Deleting Data from file
- g) Copying a file
- h) Modification/Updation in Data File.

### **Functions Used for File Handling**

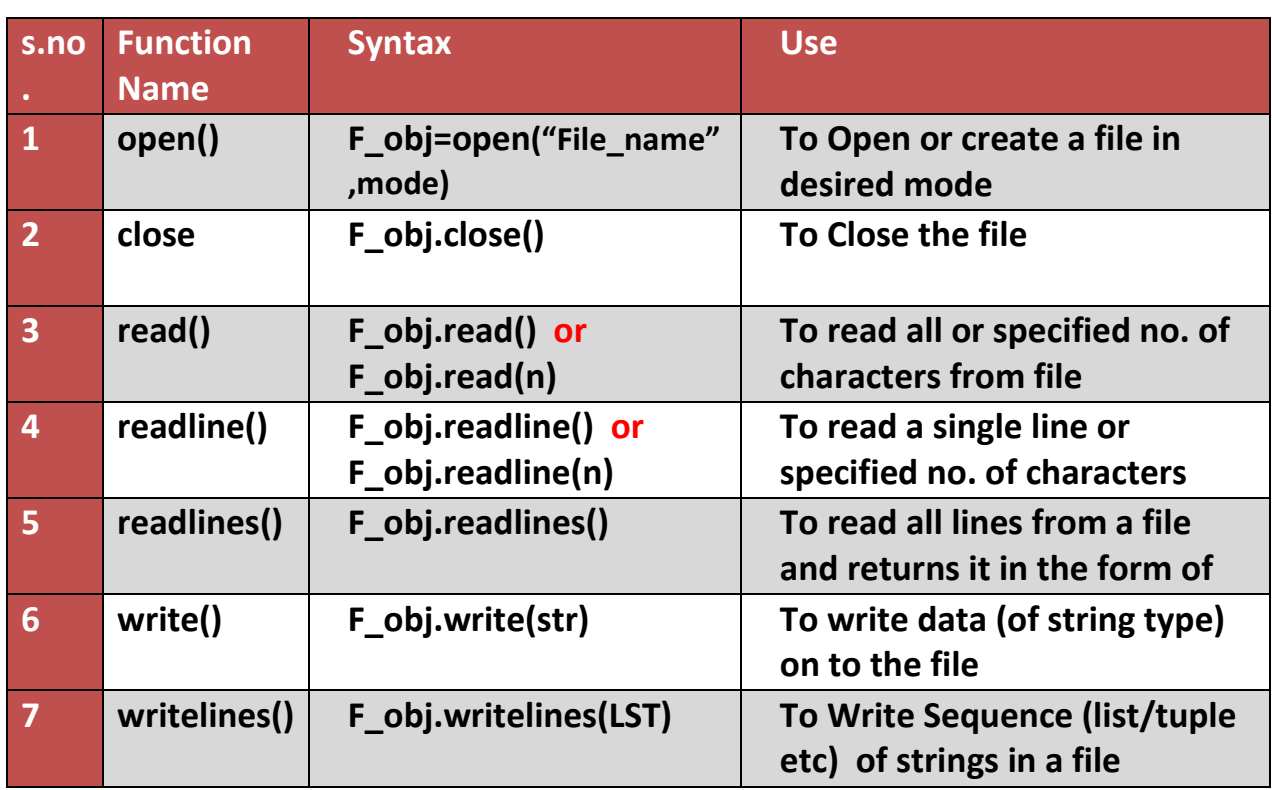

 Before discussing reading and writing operation let's understand the **File Modes.** Consider the table of modes given below

.

Here is a list of the different modes of opening a file −

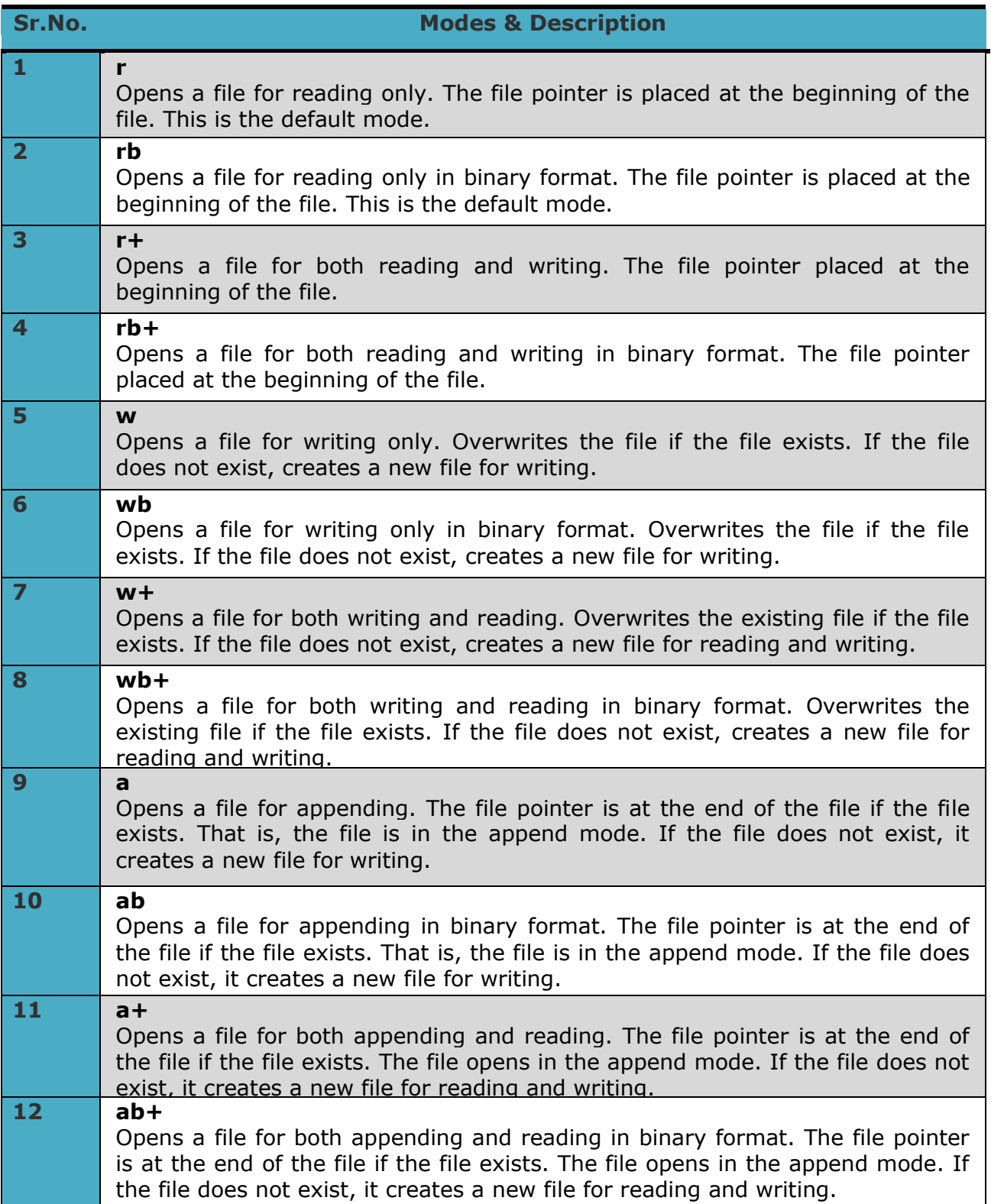

Let's understand the **read** Operation.

Look at the following Two Screen shots  $(1<sup>st</sup>$  is Showing Code whereas 2nd is showing different outputs) where comparison among different type of read operation have shown. Here you find comparison among read(),readline() and readlines() functions .

#### **Screenshot 1**

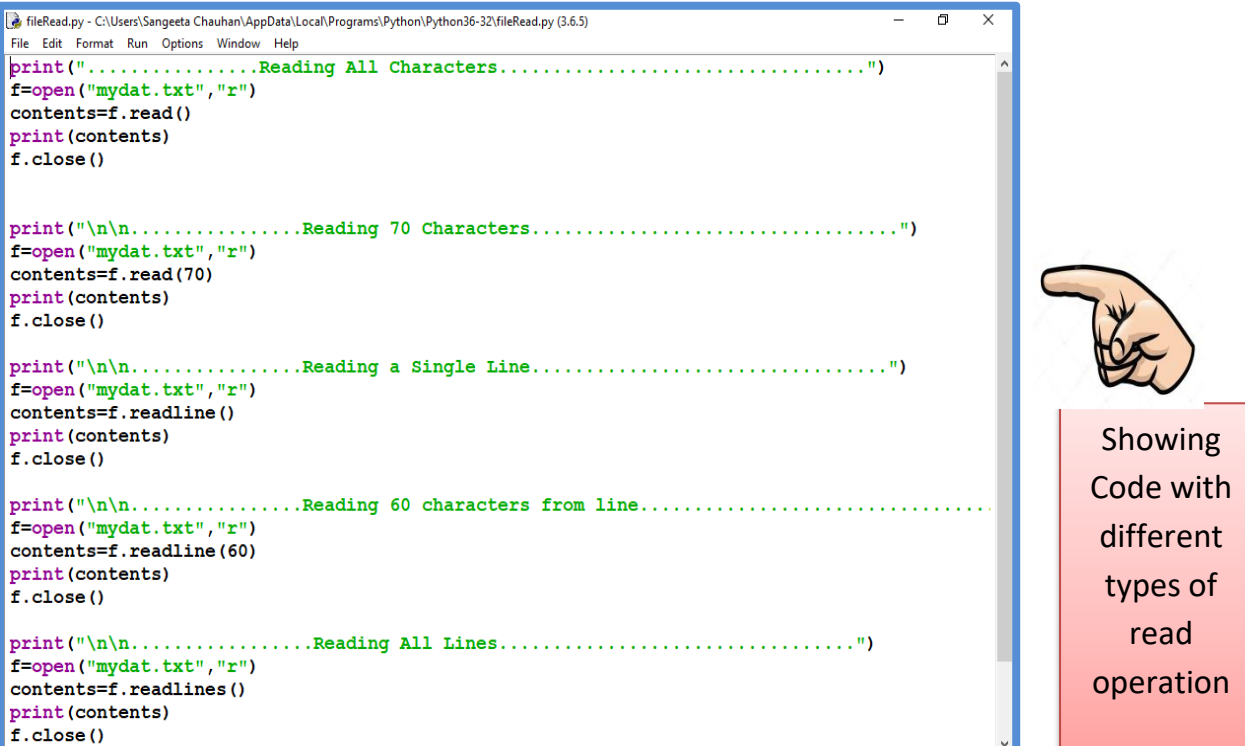

### **Screenshot 2**

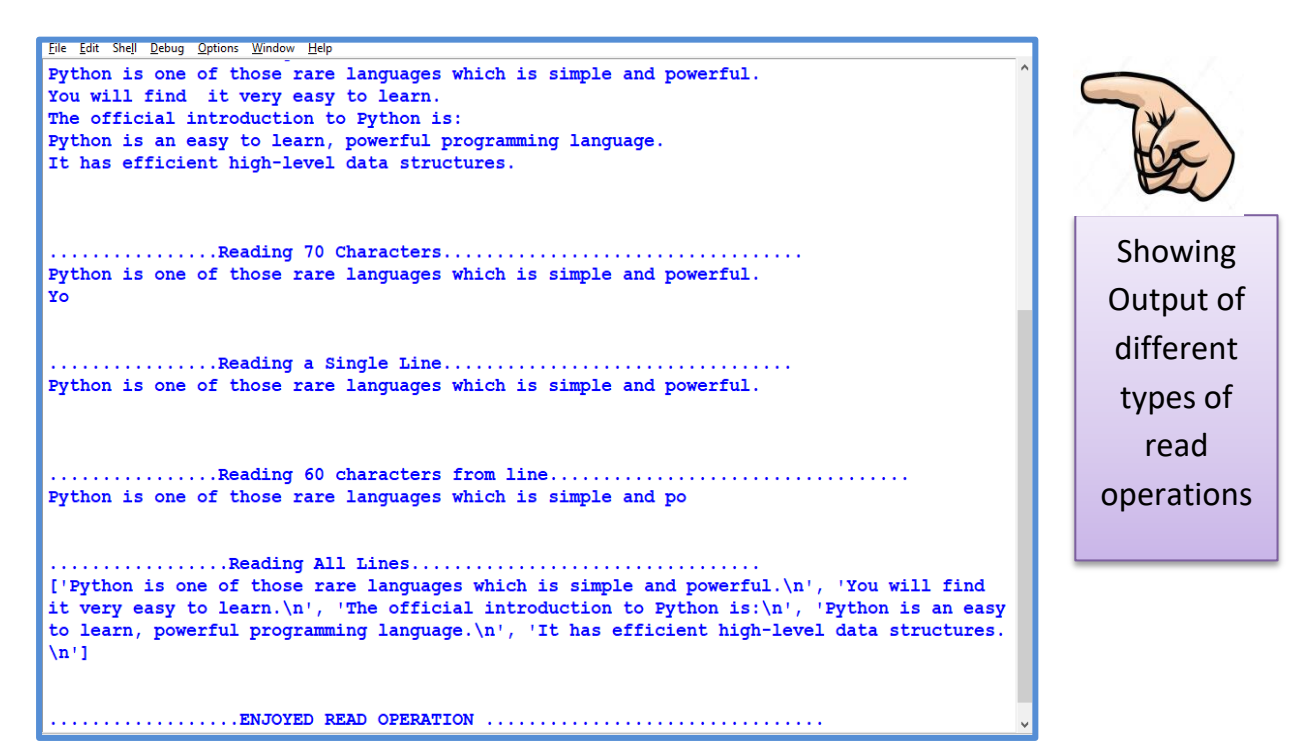

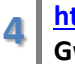

**https://pythonclassroomdiary.wordpress.com by Sangeeta M Chauhan , PGT CS, KV3 Gwalior**

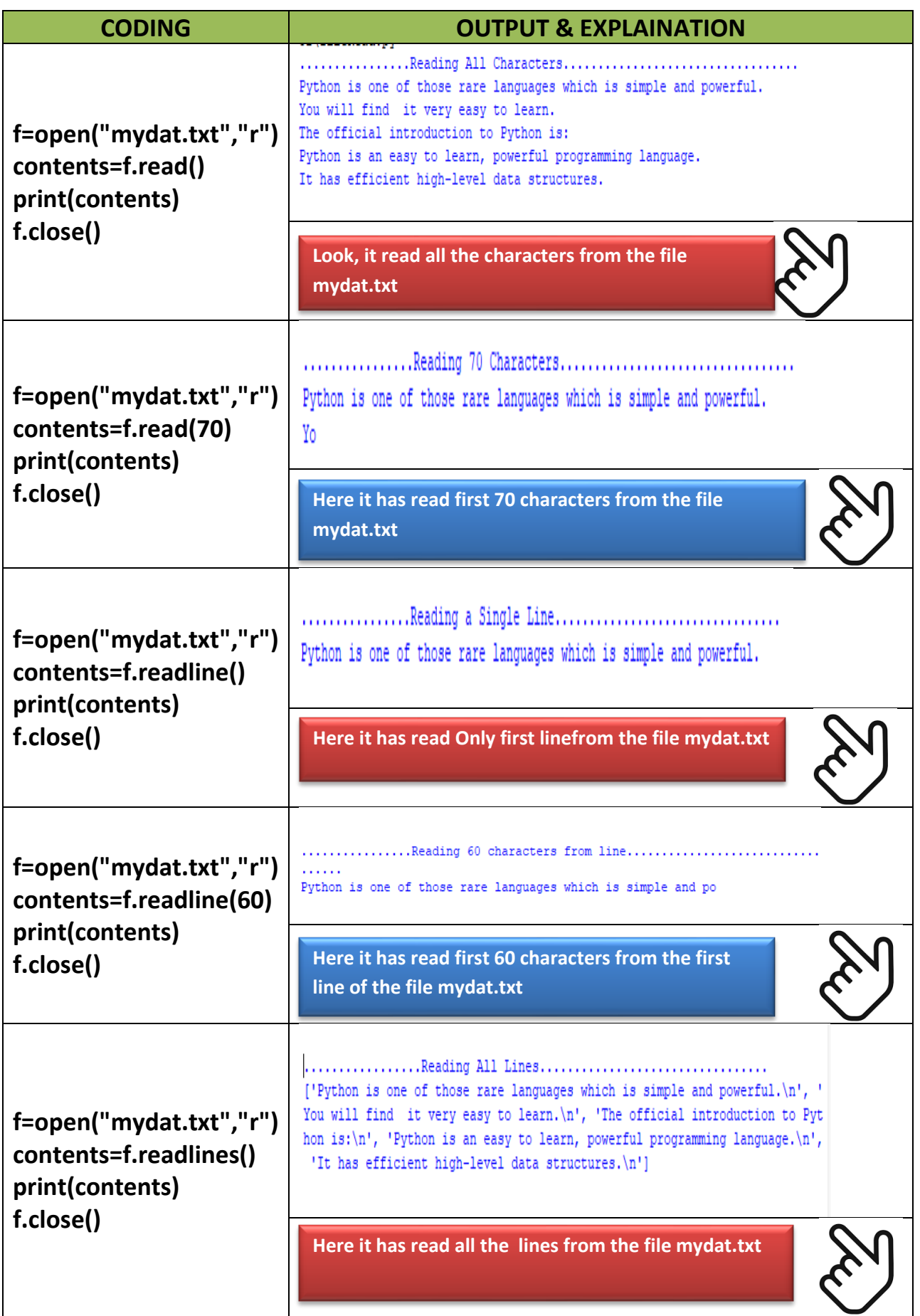

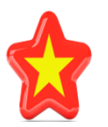

,

**6**

# Now let's discuss **write** Operation on file

Look at the following Two Screen shots  $(1<sup>st</sup>$  is Showing Code whereas  $2<sup>nd</sup>$  is showing different outputs) where comparison among different type of write operations have shown. Here you find comparison between write(),writeline()

```
a *fileWrite.py - C:\Users\Sangeeta Chauhan\AppData\Local\Programs\Python\Python36-32\...
                                                             \Box\timesFile Edit Format Run Options Window Help
fh = open("NW File1.txt", "W")text = "Hello How are You "fh.write(text)
fh = open("NW File2.txt", "W")text = ["First line ", "Second line", "Third line "]
fh.writelines (text)
fh.close()
fh = open("NW Files.txt", "W")text = ["First line\\n", "Second line\\n", "Third line\\n"]fh.writelines(text)
fh.close()
fh = open("NW\_File4.txt", "W")text = ("First line\n ", "Second line\n", "Third line \n")
fh.writelines(text)
fh.close()
```
In the above code we have created 4 different files namely **Nw\_File1.txt, Nw\_File2.txt, Nw\_File3.txt, Nw\_File4.txt.** 

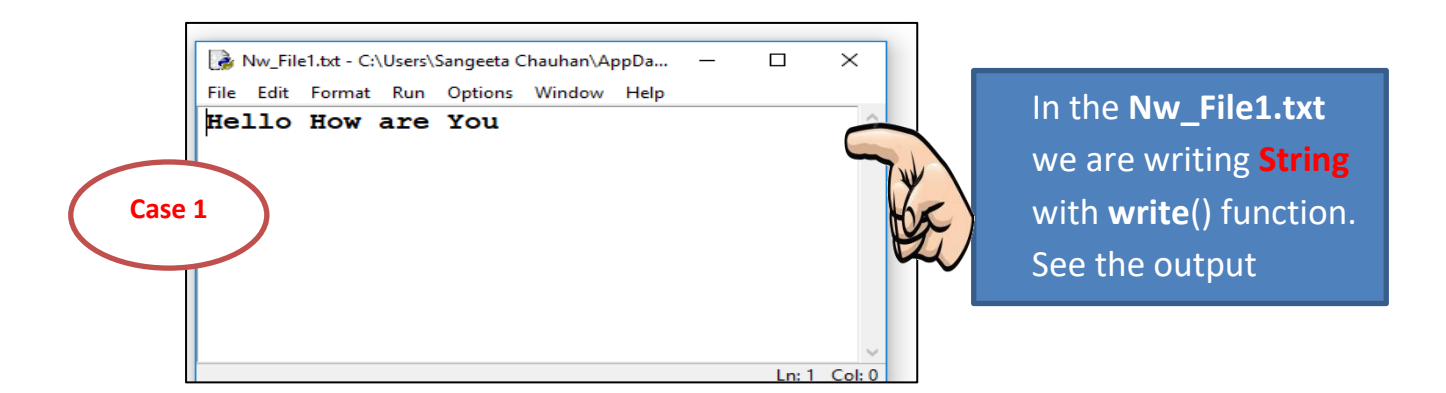

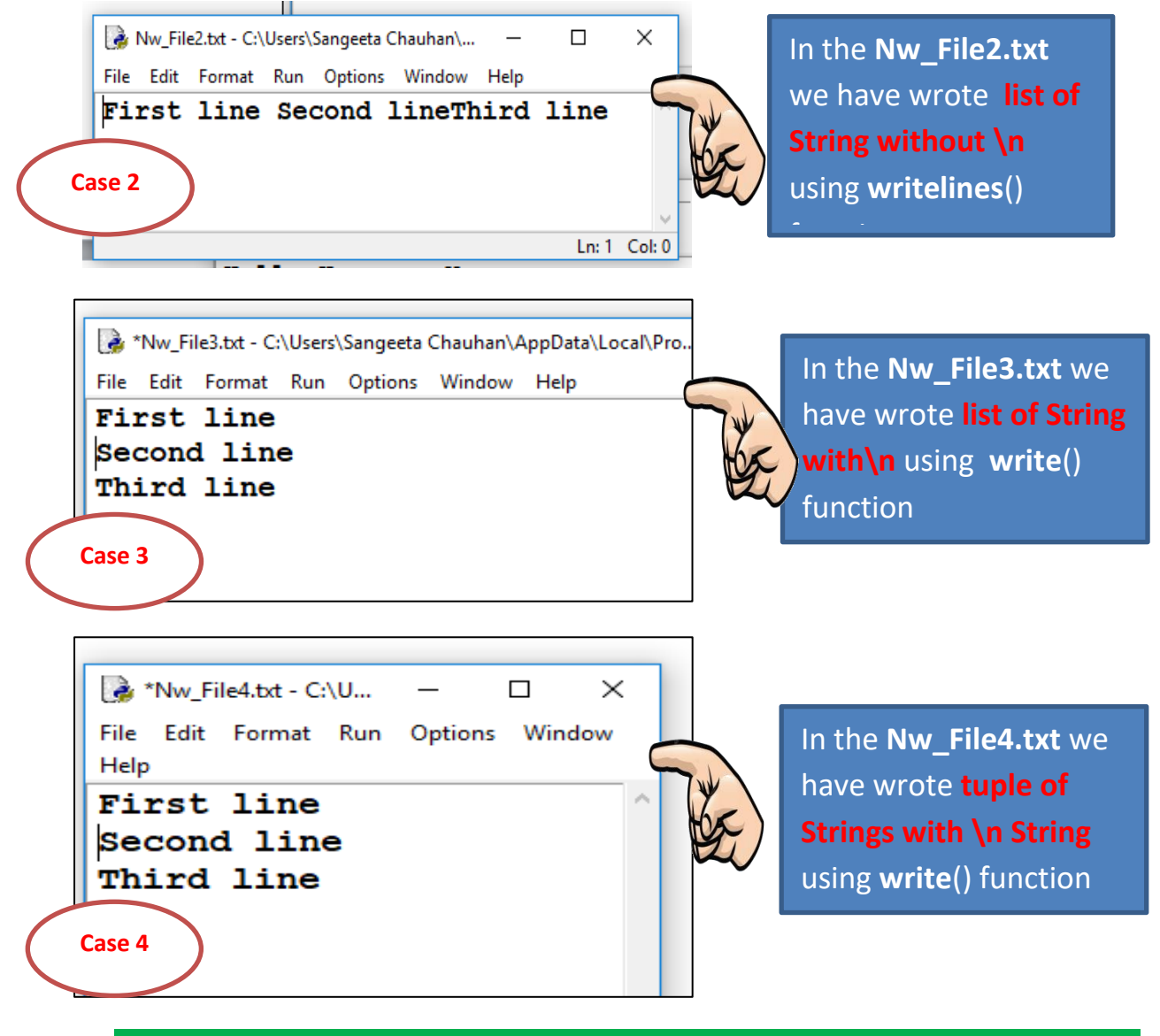

In the previous cases whenever we run the code again previously written contents will be overwritten. If we want to add contents after the previously added contents then we need to open file in append mode.

### **See Example** "fileappend.py":

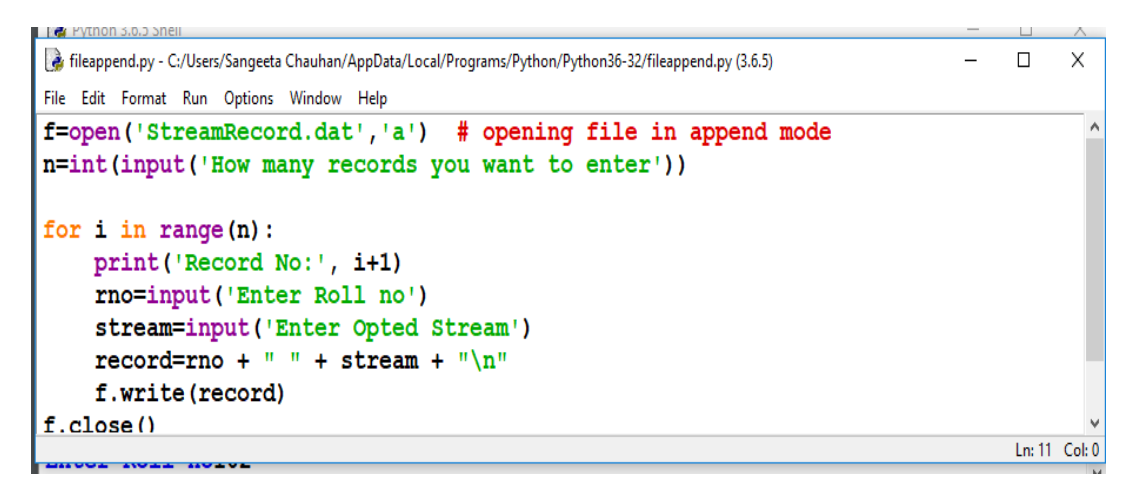

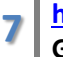

**https://pythonclassroomdiary.wordpress.com by Sangeeta M Chauhan , PGT CS, KV3 Gwalior**

#### **Output of the above code**

```
RESTART: C:/Users/Sangeeta Chauhan/AppData/Local/Programs/Python/Python36-32/fi
leappend.py
How many records you want to enter2
Record No: 1
Enter Roll no 101
Enter Opted StreamScience
Record No: 2
Enter Roll no102
                                                                              Ln: 12 Col: 4
```
#### Now reading the contents of file created by above code

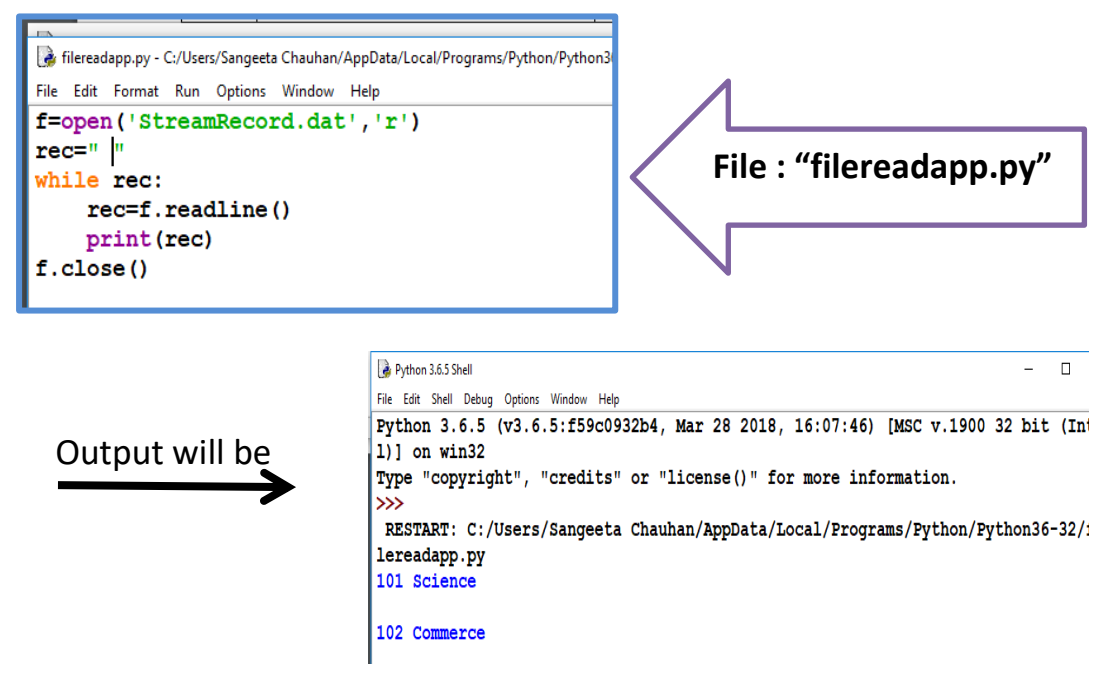

Now If we Run the file "fileappend.py" again it will add new records after the previously added records.

Have a look ,(This time we are adding 3 records)

```
Python 3.6.5 Shell
                                                                                 \Box\timesFile Edit Shell Debug Options Window Help
Python 3.6.5 (v3.6.5:f59c0932b4, Mar 28 2018, 16:07:46) [MSC v.1900 32 bit (Inte ^
1)] on win32
Type "copyright", "credits" or "license()" for more information.
\ggRESTART: C:/Users/Sangeeta Chauhan/AppData/Local/Programs/Python/Python36-32/fi
leappend.py
How many records you want to enter 3
Record No: 1
Enter Roll no 103
Enter Opted StreamCommerce
Record No: 2
Enter Roll no104
Enter Opted StreamCOmmerce
Record No: 3
Enter Roll no105
Enter Opted StreamScience
\simLn: 15 Col: 4
```
**8**

After running the "Filereadapp.py" again, Output will be

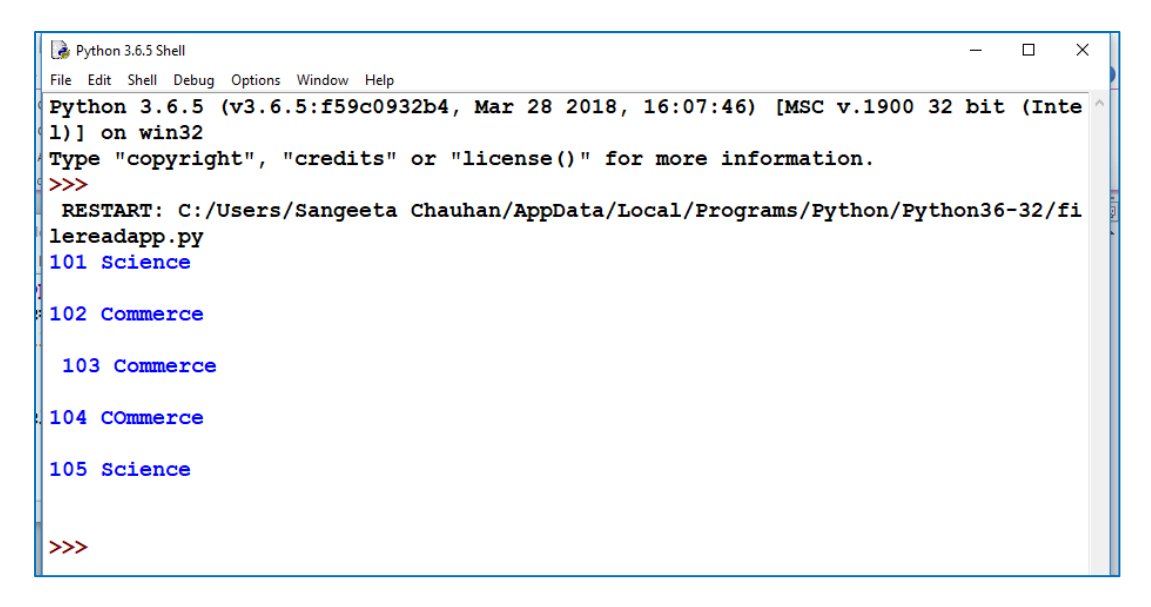

# 2. Binary Files in Python

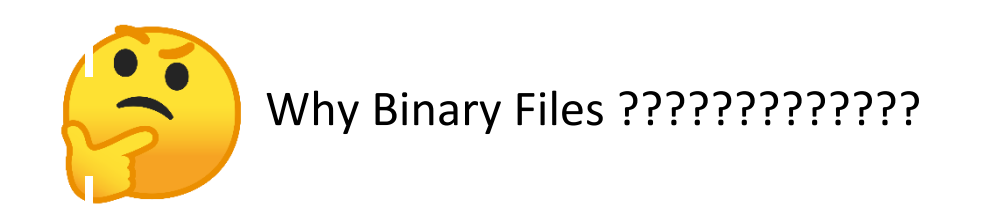

Since binary files store data after converting it into binary language (0s and 1s), there is no EOL character. This file type returns bytes. This is the file to be used when dealing with non-text files such as **images** or **exe**.

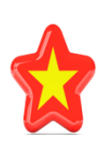

### 2.1 Reading and Writing **list** from/to binary file

Case 1: Writing list on Binary File

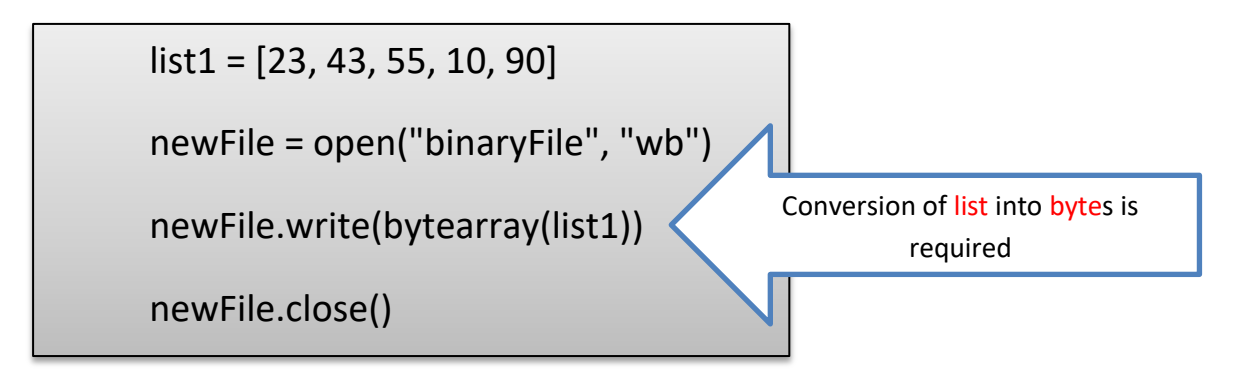

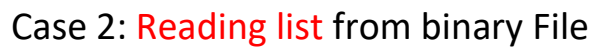

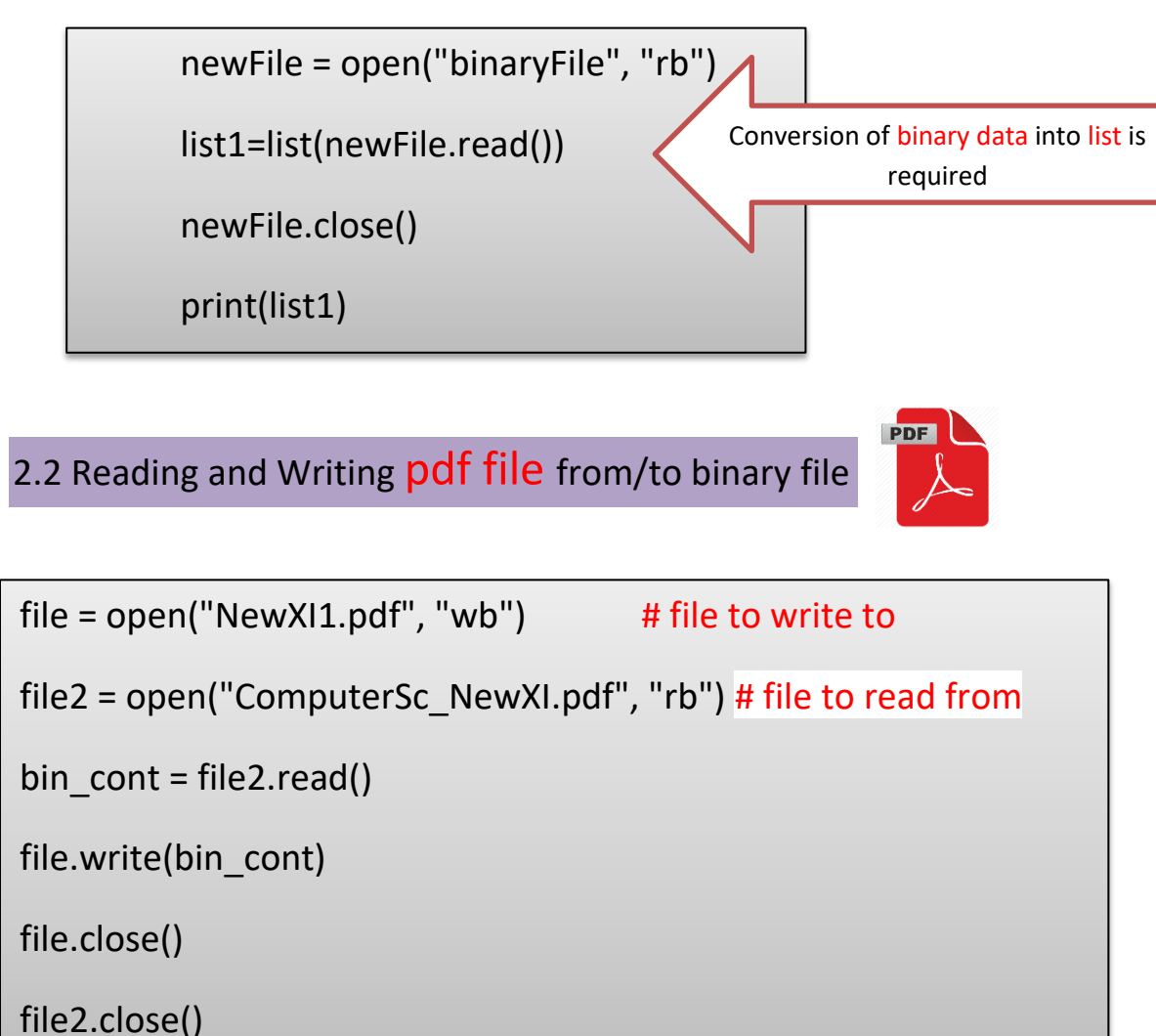

Above Code will make another copy of ComputerSc\_NewXI.pdf with new name NewXI1.pdf

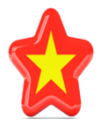

2.3 Reading and Writing *image file from/to binary file* 

```
file1 = open("TREE.jpg", "rb") # file to read from
```

```
file2 = open("Now THEE.jpg", "wb")# file to write to
```

```
bin cont = file1.read()
```

```
file2.write(bin_cont)
```
file1.close()

```
file2.close()
```
Above Code will make another copy of ComputerSc NewXI.pdf with new name NewXI1.pdf

Above Code will make another copy of image file TREE.jpg with new name

Nw\_TREE.jpg

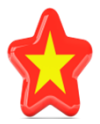

2.3 Reading and Writing **Sequences(Dictionary, lists etc) with mixed data type** from/to binary file

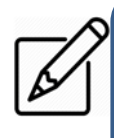

To write mixed type of Data we need to **import Pickle module.** Pickling means converting structure into byte stream before writing the data into file

Its two main methods are:

1. pickle .dump() : To write the Object into the file

Syntax : pickle.dump(object\_to\_write,file\_object)

2. pickle .load() : To read the Object from the file Syntax : container\_obj=pickle.load(file\_object)

Lets Understand it more clearly through examples **Case 1: To Write /Read List**

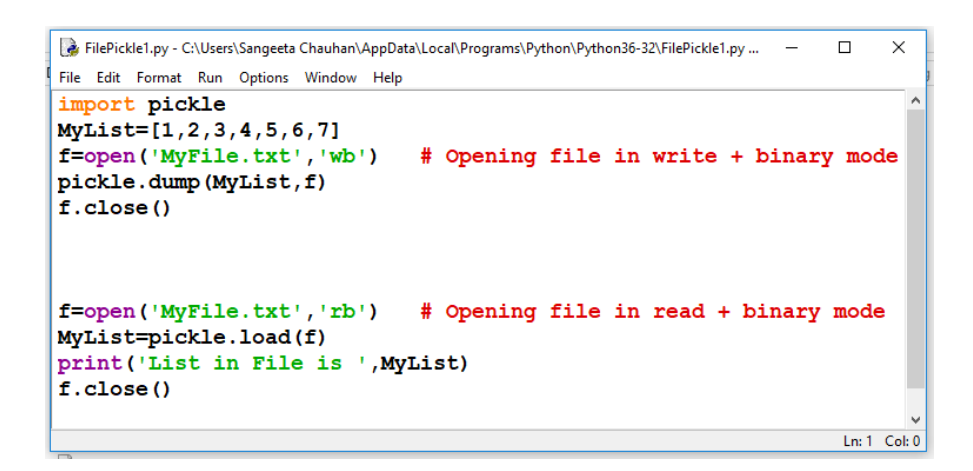

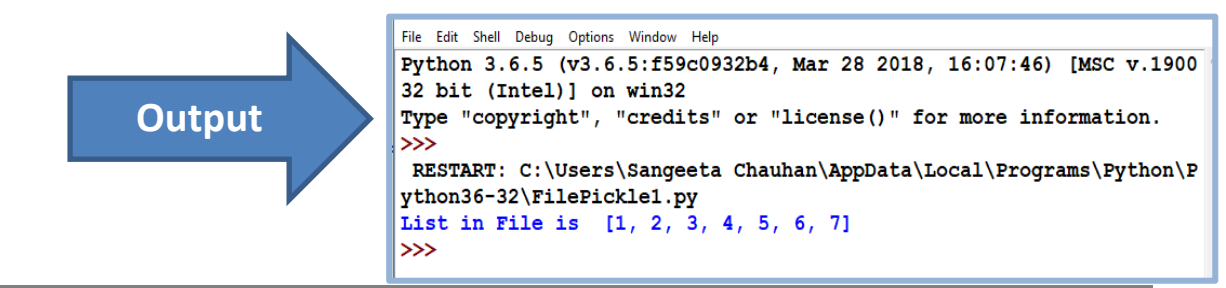

11 **https://pythonclassroomdiary.wordpress.com** by Sangeeta M Chauhan, PGT CS, KV3 **Gwalior**

### **Case 2: To Write /Read Dictionary**

```
FilePickle2.py - C:\Users\Sangeeta Chauhan\AppData\Local\Programs\Python\Python36-32\FilePickle2.py (3.6.5) -
                                                                        \Box\timesFile Edit Format Run Options Window Help
# Writing Dictionary in File
import pickle
MyDict={'list1':[1,2,3],'list2':[4,5,6],'list3':[7,8,9]}
f=open('MyFile2.txt','wb') # Opening file in write + binary mode
pickle.dump(MyDict,f)
f.close()
# Reading Dictionary in File
f=open('MyFile2.txt','rb') # Opening file in read + binary mode
MyDict=pickle.load(f)
print ('My Dictionary in File is ', MyDict)
f.close()
```
Python 3.6.5 Shell  $\Box$ File Edit Shell Debug Options Window Help Python 3.6.5 (v3.6.5:f59c0932b4, Mar 28 2018, 16:07:46) [MSC v.1900 32 bit (Intel)] on  $win32$ Type "copyright", "credits" or "license()" for more information. **Output** RESTART: C:\Users\Sangeeta Chauhan\AppData\Local\Programs\Python\Python36-32\FilePick le<sub>2.py</sub> My Dictionary in File is ('listl': [1, 2, 3], 'list2': [4, 5, 6], 'list3': [7, 8, 9]}  $\gg$ 

#### **Case 3: To Write /Read Two different Dictionary**

```
FilePickle3.py - C:\Users\Sangeeta Chauhan\AppData\Local\Programs\Python\Python36-32\FilePickle3.py (3.6.5)
                                                                                \Box\timesFile Edit Format Run Options Window Help
# Writing two Different Dictionaries in File
import pickle
MyDict1={'list1':[1,2,3],'list2':[4,5,6],'list3':[7,8,9]}
MyDict2={'Rno': [1,2], 'Name': ['Manasvi', 'Divyaditya']}
f-open('MyFile2.txt','wb') # Opening file in write + binary mode
                                # Writing Object on file
pickle.dump(MyDict1,f)
pickle.dump(MyDict2,f)
f.close()
# Reading Dictionary in File
f=open('MyFile2.txt','rb') # Opening file in read + binary mode
MyDict1=pickle.load(f)
                                # Reading first Dictionary
print ('My Dictionary 1 in File is ', MyDict)
MyDict2=pickle.load(f)
                                # Reading Second Dictionary
print ('My Dictionary 2 in File is ', MyDict2)
f.close()
```
Python 3.6.5 Shell  $\Box$  $\times$ File Edit Shell Debug Options Window Help Python 3.6.5 (v3.6.5:f59c0932b4, Mar 28 2018, 16:07:46) [MSC v.1 900 32 bit (Intel)] on win32 Type "copyright", "credits" or "license()" for more information.  $\gg$ RESTART: C:\Users\Sangeeta Chauhan\AppData\Local\Programs\Pytho n\Python36-32\FilePickle3.py **12 https://pythonclassroom.com/in/pythonclassroom.com/in/pythonclassroom/in/pythonclassroom.com by My Dictionary 2 in File is {'Rno': [1, 2], 'Name': ['Manasvi', Output** 'Divyaditya']}  $>>$ 

Ln: 5 Col:  $88$ 

Ln: 18 Col: 37

### **3. ABSOLUTE AND RELATIVE PATHS**

- **We all know that the when we create python files, they are kept in default directory which are also known as folders.**
- **At the time of Program run Python searches current(default) directory.**

**Path :** is the general form of the name of a **file** or directory, specifies a unique location in a **file** system

**Relative Path :** A **relative path** defines a location that is **relative** to the current directory or **folder.** For example, the **relative path** to a **file** named "MyFile.txt" located in the current directory is simply the filename, or "MyFile.txt"

**Absolute Path :** An **absolute path** refers to the complete details needed to locate a **file** or folder, starting from the root element and ending with the other subdirectories

**If we want to know the Current Working Directory We have OS module (Operating System )which provides many such functions which can be used to work with files and directories and a function getcwd( ) function can be used to identify the current working directory like this :**

**>>> import os >>>curr\_dir=os.getcwd() >>> print(curr\_dir) Output C:\Users\Sangeeta Chauhan\AppData\Local\Programs\Python\Python36-32**

### **4. Standard FileStreams**

**standard streams** are preconnected input and output [communication](https://en.wikipedia.org/wiki/Communication_channel)  [channels](https://en.wikipedia.org/wiki/Communication_channel) between a computer program and its environment when it begins execution.

The three [input/output](https://en.wikipedia.org/wiki/Input/output) (I/O) connections/Streams are :

- i. **Standard input** (stdin),  $\rightarrow$  sys.stdin (read from standard input)
- ii. **Standard output**(stdout)  $\rightarrow$  sys.stdout (Write to Standard Output Device)
- iii.**Standard error** (**stderr**). **sys.stderr** (Contains Error Messages)